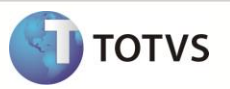

## **Cancelamento de baixa a pagar e receber**

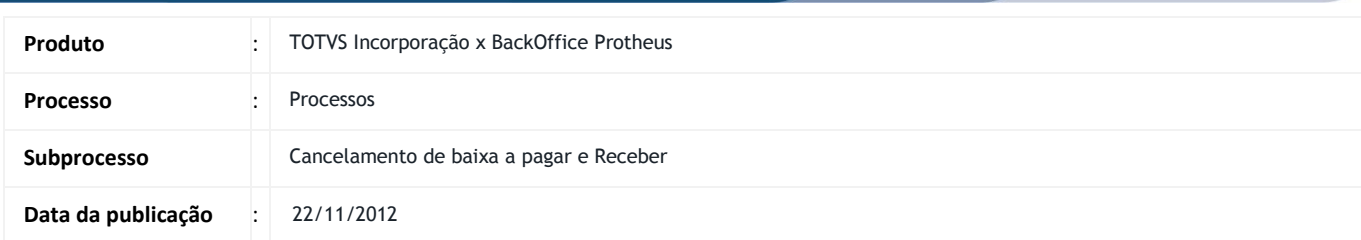

Este boletim apresenta um exemplo do processo de cancelamento de baixa a pagar e receber da integração TIN x Protheus.

## **DESENVOLVIMENTO/PROCEDIMENTO**

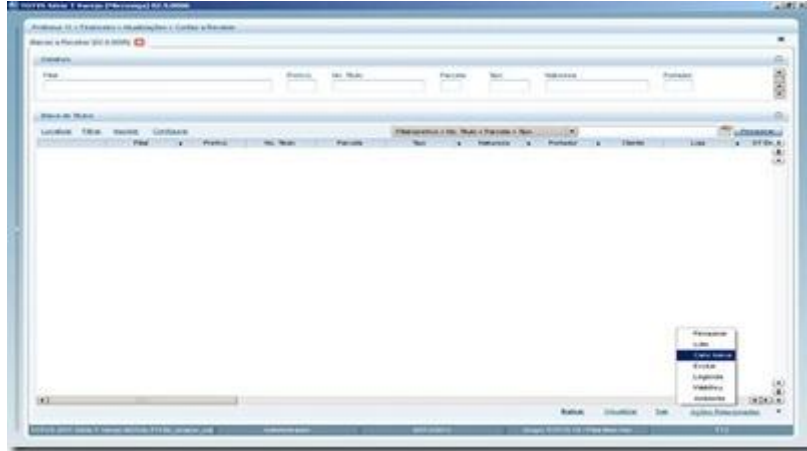

Baixas a Receber: Módulo Financeiro → rotina Contas a Receber / Contas a Pagar → Ações Relacionadas → Cancelar baixa

## **Boletim Técnico**

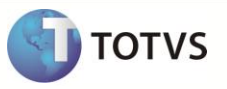

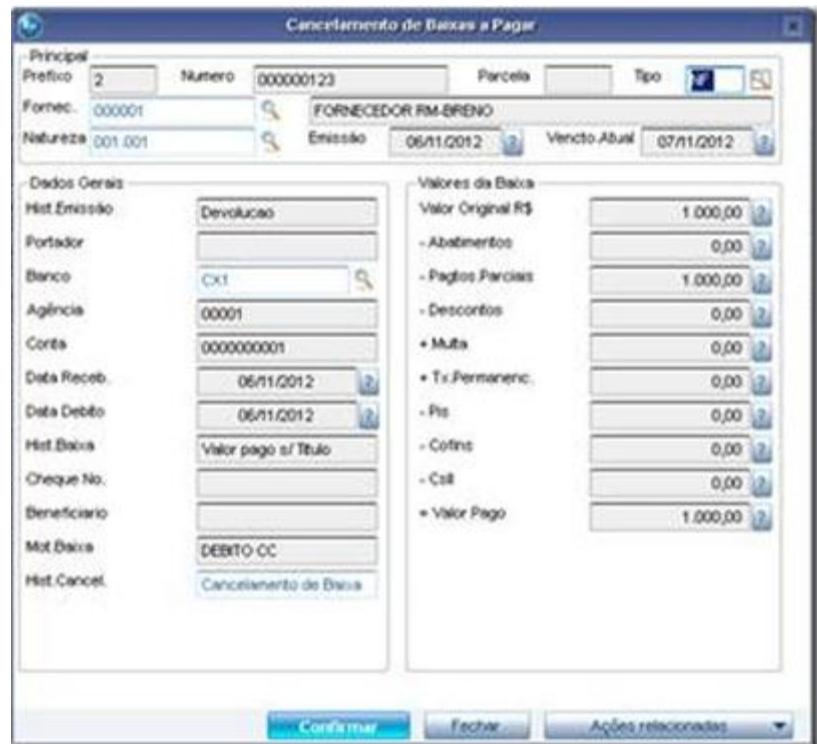

**Clique em Confirmar**

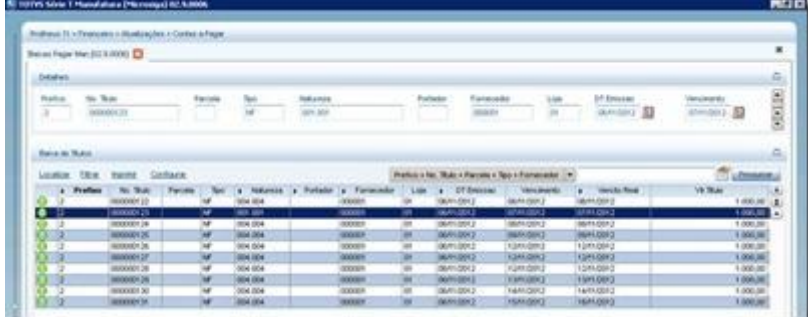

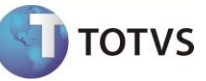

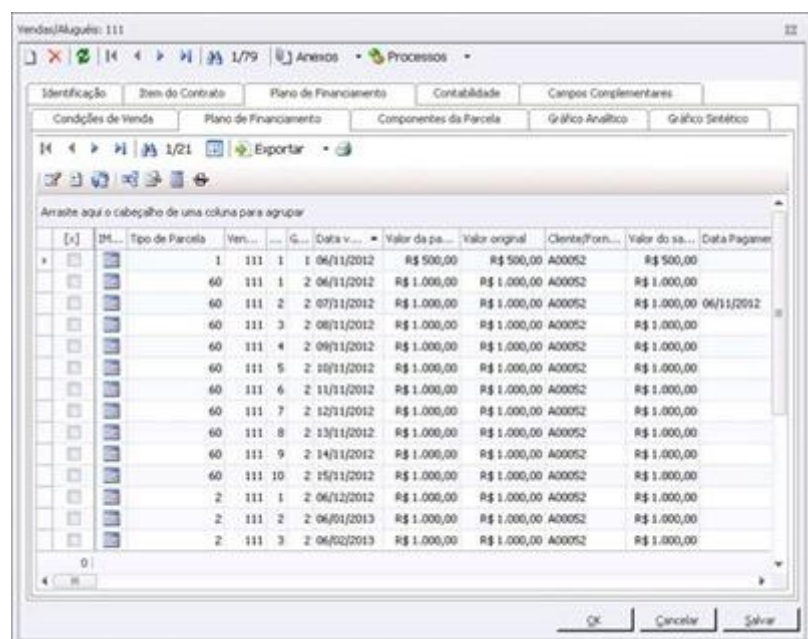

No exemplo acima, o cancelamento da baixa foi realizado, pela tela do Protheus e na tela RM, respectivamente.